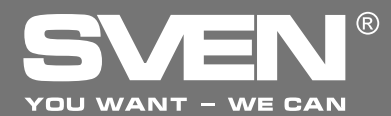

Игровой манипулятор

# **РУКОВОДСТВО ПО ЭКСПЛУАТАЦИИ**

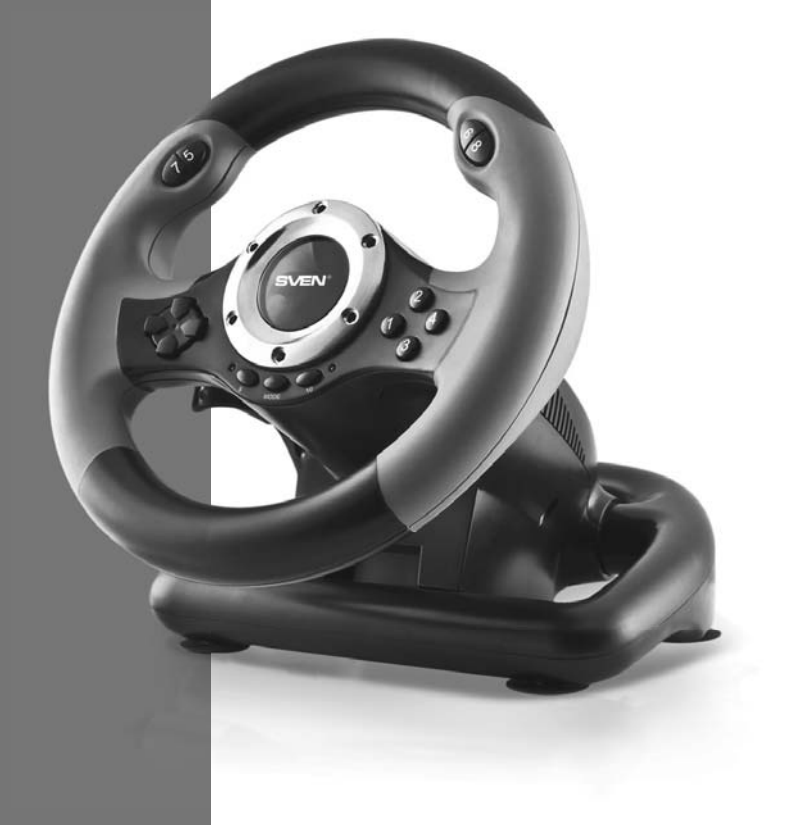

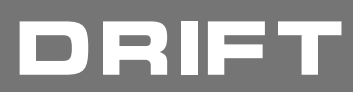

www.sven.fi

## Руководство по эксплуатации

## Благодарим Вас за покупку изделия торговой марки SVEN!

Перед эксплуатацией устройства внимательно ознакомьтесь с настоящим Руководством и сохраните его на весь период использования.

## **АВТОРСКОЕ ПРАВО**

© 2014. SVEN PTE, LTD, Версия 1.0 (V 1.0). Данное Руководство и содержащаяся в нем информация защищены авторским правом. Все права защищены.

## **ТОРГОВЫЕ МАРКИ**

Все торговые марки являются собственностью их законных владельцев.

## ПРЕДУПРЕЖДЕНИЕ ОБ ОГРАНИЧЕНИИ ОТВЕТСТВЕННОСТИ

Несмотря на приложенные усилия сделать Руководство более точным, возможны некоторые несоответствия. Информация данного Руководства предоставлена на условиях «как есть». Автор и издатель не несут никакой ответственности перед лицом или организацией за ущерб или повреждения, произошедшие от информации, содержащейся в данном Руководстве.

## **РАСПАКОВКА**

Аккуратно распакуйте изделие, проследите за тем, чтобы внутри коробки не остались какиелибо принадлежности. Проверьте устройство на предмет повреждений. Если изделие повреждено при транспортировке, обратитесь в фирму, осуществляющую до ставку; если изделие не функционирует, сразу же обратитесь к продавцу.

## **СОДЕРЖАНИЕ**

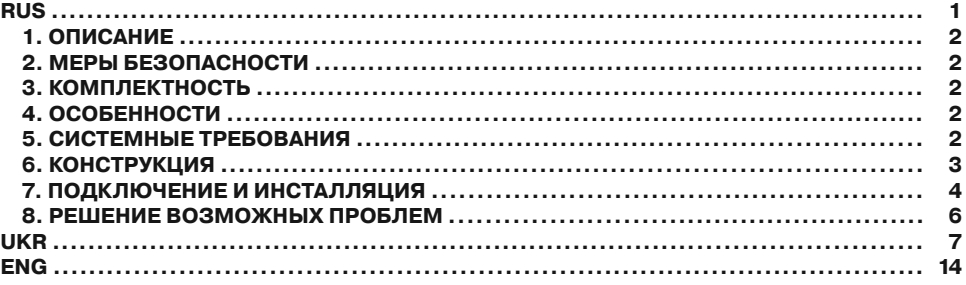

Техническая поддержка размешена на сайте www.sven.fi Здесь же Вы сможете найти обновленную версию данного руководства.

## DRIET

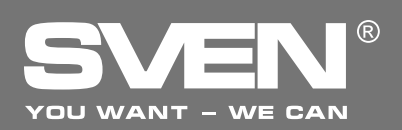

## 1. ОПИСАНИЕ

Игровой манипулятор DRIFT со встроенным вибромеханизмом специально разработан для ПК. Эффект виброотдачи передает ощущение скорости и неровности дорожного покрытия, вибрации при поворотах, столкновениях и авариях в играх. Панель с педалями газа и торможения позволяет добавлять скорость и тормозить в считанные секунды. Резиновые вставки и эргономичная конструкция руля DRIFT повышают точность управления во время игры. На руле также расположены 4-позиционный джойстик, функциональные и программируемые кнопки, которым можно присваивать разные функции.

## $2.$  **МЕРЫ БЕЗОПАСНОСТИ**

• Не разбирайте устройство и не ремонтируйте его сами. Обслуживание и ремонт должны производить только квалифицированные специалисты сервисных центров.

• Оберегайте устройство от воздействия повышенной влажности, пыли, сильных магнитных полей, вибрации, высоких температур, едких жидкостей и газов.

• Указания по уходу: для очистки корпуса используйте чистую мягкую ткань. Не используйте для очистки такие растворители, как бензин или спирт, так как они могут повредить поверхность устройства.

• Не роняйте устройство, чтобы не повредить его.

## $3.$  **КОМПЛЕКТНОСТЬ**

- Игровой руль 1 шт.
- Блок педалей 1 шт.
- Скоба крепления к столу 1 шт.
- СD-диск с драйверами 1 шт.
- Руководство по эксплуатации 1 шт.
- Гарантийный талон 1 шт.

## **4. ОСОБЕННОСТИ**

- Эргономичный руль для игр
- Диаметр руля 9.5" (240 мм)
- Угол поворота 180 градусов
- Поддержка: DirectX 7.0 и выше, Windows XP/Vista/7/8
- Интерфейс USB
- Функция виброотдачи для повышения реалистичности во время игры
- Две оси, 8- позиционный джойстик и 10 дополнительных кнопок
- Резиновые вставки в руле для комфортного вождения
- Резиновые присоски и скоба для надежной фиксации к столу
- Работа в цифровом и аналоговом режимах
- Педали в комплекте

## $5.$  СИСТЕМНЫЕ ТРЕБОВАНИЯ

- Свободный USB-порт ПК
- Операционная система Windows XP/Vista/7/8

## Руководство по эксплуатации **ВИФИЗИИ**

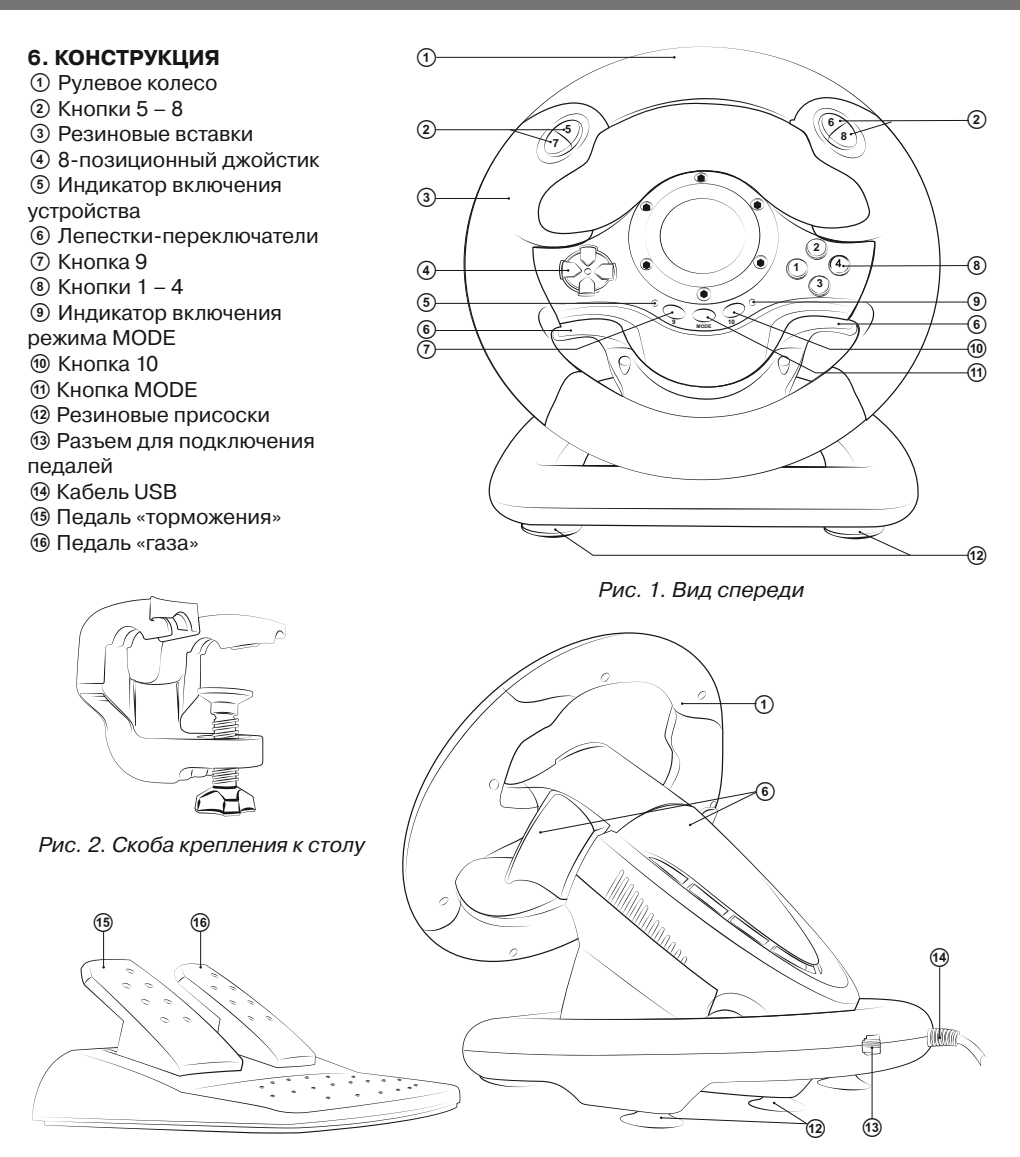

Рис. 3. Блок педалей стати с от Рис. 4. Вид сзади

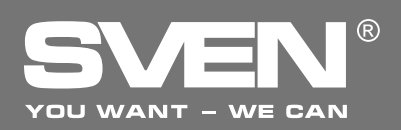

## **Игровой манипулятор**

#### **7. ПОДКЛЮЧЕНИЕ И ИНСТАЛЛЯЦИЯ**

• Установите устройство на ровной поверхности (например, столе) на 5 присосок. Если необходимо, прикрепите его к столу с помощью скобы (рис. 2).

• Подключите к устройству блок педалей (рис. 3) с помошью встроенного в блок кабеля к разъему RJ-11 ®, а потом подключите само устрой-СТВО КАбелем USB 4 К СВОбодному порту USB компьютера.

• Вставьте СD-диск с драйверами в дисковод ПК и запустите программу «setup.exe» для установки драйверов на ПК. На Desktop (рабочем столе) ПК автоматически появится окно «Game Controller» (рис. 5). Также на Desktop ПК автоматически всплывет иконка «LS-USBMX 1 2 3 Steerin...» (рис. 6), что удобно для будущих регулировок.

• Нажмите на кнопку «Test» (см. рис. 5) и на дисплее ПК появится окно «LS-USBMX 1/2/3 Steering» (рис. 7). Здесь вы можете произвести основные настройки осей и кнопок.

• Выберите закладку «Controllers Function» для настройки осей и кнопок (рис. 8).

#### Настройка осей и кнопок (не поддерживается ОС Vista 64)

• Настройка Dead Zone setup («мертвой зоны»): манипулятор не будет реагировать на незначительное нажатие на педали газа (Accelerate Y+) и торможения (Brake Y-) и повороты руля (Steering X), поэтому нужно установить необходимые поправки (см. рис. 8);

• Настройка Sensitivity setup (чувствительности): чем выше установлена чувствительность, тем быстрее и оперативнее будет реакция манипулятора на нажатие педалей и повороты руля, поэтому нужно установить необходимые установки – в пределах от Lower (низкого) до Highest (см. рис. 8);

• В разделе КеуМар Setup можно перепрограммировать значение кнопок: для этого напротив обозначения кнопок необходимо выбрать нужное значение (см. рис. 8);

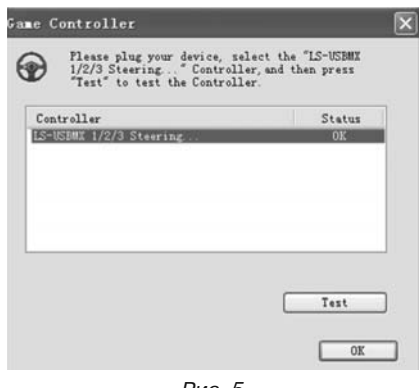

DžǝǦ*. 5*

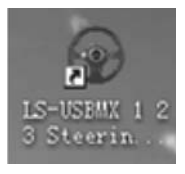

DžǝǦ*. 6*

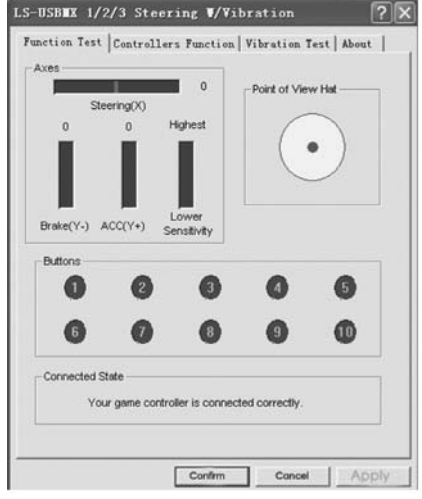

Рис. 7

## Руководство по эксплуатации ПЕТ

## • При первом подключении сразу после установки драйверов можно автоматически отцентриро-

вать манипулятор, нажав кнопку MODE  $@$ .

#### Важно! Во время автоматической калибровки **НЕ СЛЕДУЕТ НАЖИМАТЬ ДОУГИЕ КНОПКИ.**

• Выберите закладку «Vibration test» (третья строка, рис. 9) для проверки и настройки функ-ции виброотдачи:

а) Передвигая курсор в строке Vibration strenght МЫ МОЖЕМ УВЕЛИЧИТЬ ИЛИ УМЕНЬШИТЬ СИЛУ виброотдачи, на рис. 9, например, она составляет 85 %;

б) Нажимая кнопки «Left force», «Both force» или «Right force» можно проверить функцию виброотдачи (см. рис. 9);

в) После настройки и проверки нажмите на «Confirm» (подтвердить) в нижней строке этого окна.

Примечание. Непосредственно в играх, поддерживающих функцию «Force Feedback», **МОЖНО ДОПОЛНИТЕЛЬНО НАСТРОИТЬ УРОВЕНЬ**  $\overline{O}$ братной связи в разных ситуациях - при аварии, наезде на препятствие или дорож**њие знаки и т. п. Для этого в окне настроек ǞǢǡǞǤǙǦǡǢǝ ǜǗǤǯ ǡǔǣǤǢǦǜǖ ǥǜǦǧǔǪǜǝ** *(Stick Volume, Road Effects, Collision, Engine* **ǜ Ǧ***.* **ǣ***.)*  **НУЖНО СДЕЛАТЬ СООТВЕТСТВУЮЩИЕ ИЗМЕНЕНИЯ.** 

• Переключение режимов. Игровой манипулятор оборудован кнопкой MODE <sup>(1)</sup> для переключения режима работы Digital/Analog, т.е. переключения из цифрового на аналоговый и наоборот. В цифровом режиме при повороте руля и нажатии на педали происходит статичное максимальное вкл./выкл. соответствующих осей, т. е. существует только положение вкл./выкл. В аналоговом же режиме сигнал подается в зависимости от угла поворота руля и меры нажатия педалей, т.е. плавно.

• Работа без педалей, Игровой манипулятор оборудован лепестками-переключателями ©. заменяющими педали газа и торможения: левый переключатель выполняет функцию торможения, а правый – газа (ускорения).

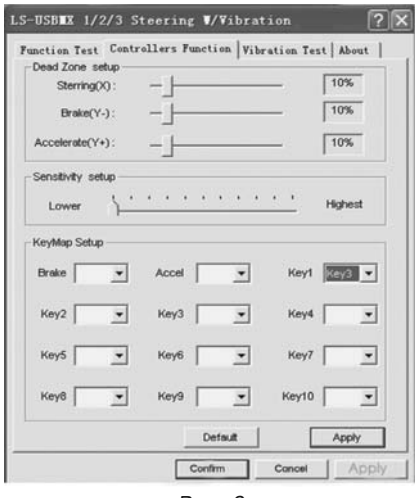

DžǝǦ*. 8*

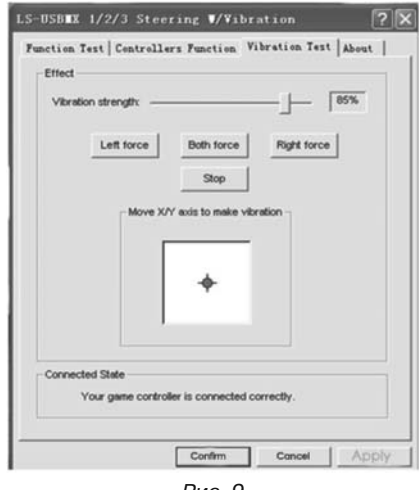

Рис. 9

**5**

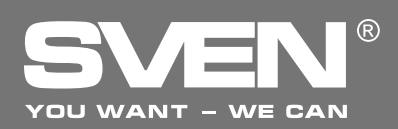

## **Игровой манипулятор**

## $B.$  РЕШЕНИЕ ВОЗМОЖНЫХ ПРОБЛЕМ

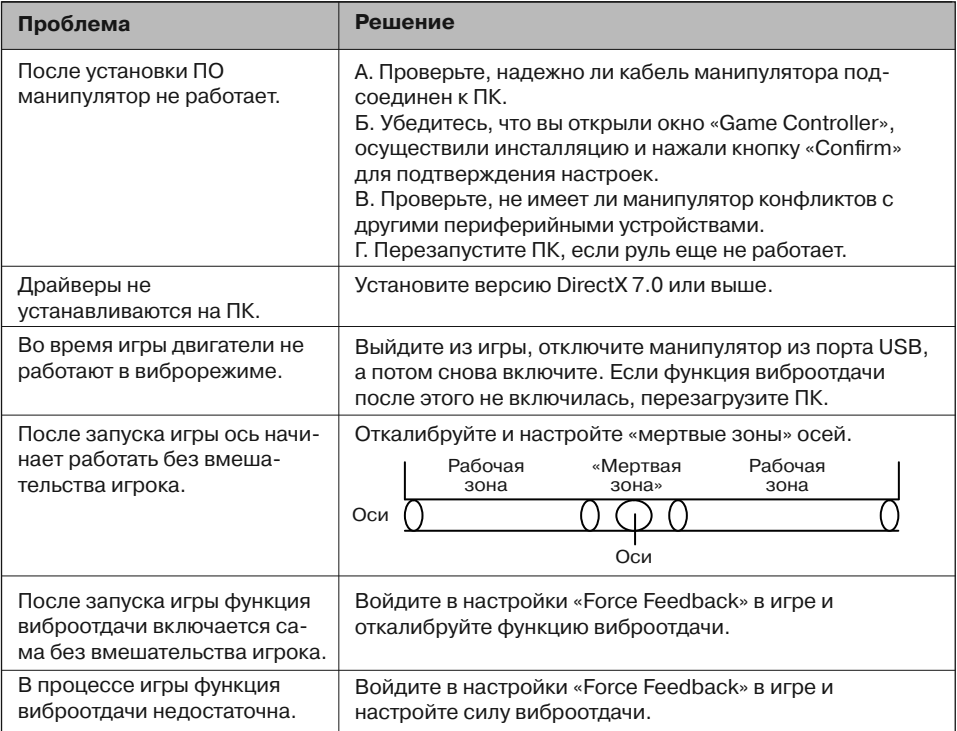

Если ни один из указанных выше способов не позволяет решить проблему, пожалуйста, обратитесь за профессиональной консультацией в ближайший к Вам сервисный центр. Никогда не пытайтесь ремонтировать изделие самостоятельно.

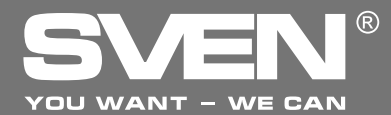

Ігровий маніпулятор

# **КЕРІВНИЦТВО** З ЕКСПЛУАТАЦІЇ

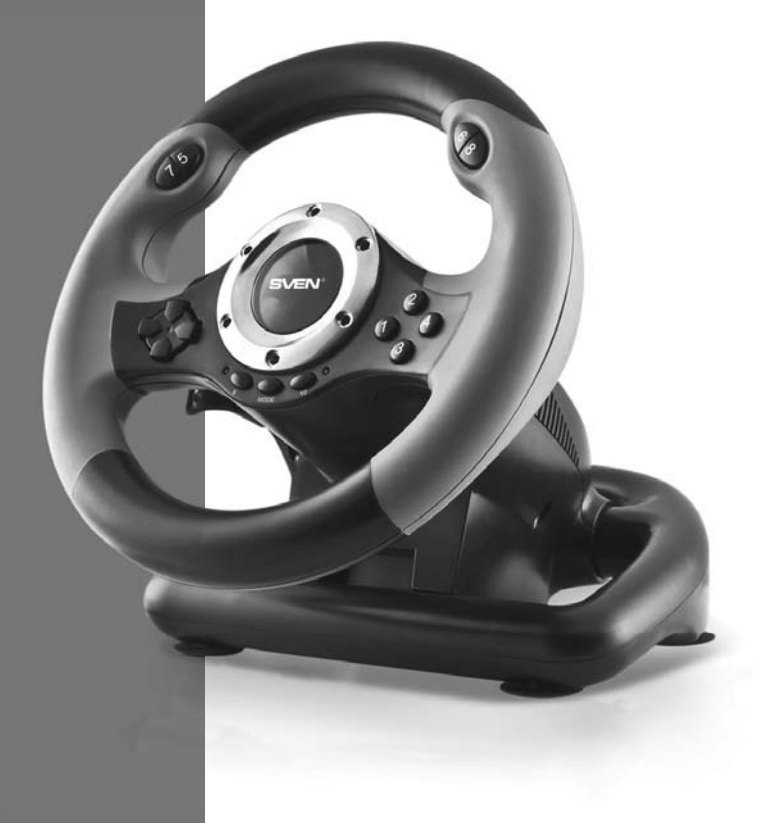

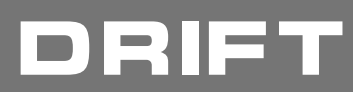

www.sven.fi

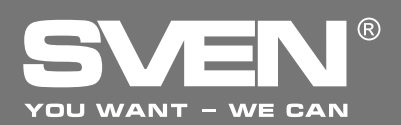

## Ігровий маніпулятор

## Дякуємо Вам за купівлю виробу торговельної марки SVEN!

Перед експлуатацією пристрою уважно ознайомтеся з цим Керівництвом і збережіть його на увесь період користування.

## **АВТОРСЬКЕ ПРАВО**

© 2014. SVEN PTE. LTD. Версія 1.0 (V 1.0). Це Керівництво та інформація, що міститься в ньому, захищено авторським правом. Усі права застережені.

## **ТОРГОВЕЛЬНІ МАРКИ**

Усі торговельні марки є власністю їх законних власників.

## ПОПЕРЕДЖЕННЯ ПРО ОБМЕЖЕННЯ ВІДПОВІДАЛЬНОСТІ

Незважаючи на докладені зусилля зробити Керівництво точнішим, можливі деякі невідповідності. Інформація цього Керівництва надана на умовах «як є». Автор і видавець не несуть жодної відповідальності перед особою або організацією за збитки або ушкодження, завдані інформацією, що міститься у цьому Керівництві.

## **РОЗПАКОВУВАННЯ**

Акуратно розпакуйте виріб, простежите за тим, щоб усередині коробки не залишилося якенебудь приладдя. Перевірте пристрій на предмет пошкоджень. Якщо виріб пошкоджено при транспортуванні, зверніться у фірму, що здійснює доставку; якщо виріб не функціонує, відразу ж зверніться до продавця.

#### зміст

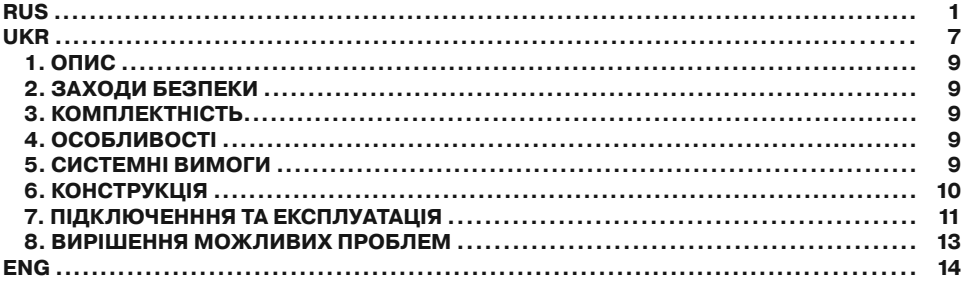

Технічна підтримка розміщена на сайті www.sven.fi Також тут Ви зможете знайти оновлену версію цього керівництва.

**9**

## **ƾǙǤǹǖǡǜǪǦǖǢ Ǜ ǙǞǥǣǟǧǔǦǔǪǹǺ DRIFT**

## **1. ΩΠΜΩ**

Ігровий маніпулятор DRIFT з вмонтованим вібромеханізмом забезпечує реалістичність водіння в автосимуляторах. Ефект вібровіддачі передає відчуття швидкості й нерівності дорожнього покриття, вібрації при поворотах, зіткненнях та аваріях в іграх. Панель з педалями «газу» і «гальмування» дає змогу додавати швидкість і гальмувати в лічені секунди. Гумові вставки та ергономічна конструкція керма DRIFT підвищують точність управління під час гри. На кермі також розташовані 4-позиційний джойстик, функціональні і програмовані кнопки, яким можна присвоювати різні функції.

## $2. 3A$ **ХОДИ БЕЗПЕКИ**

• Не розбирайте пристрій і не ремонтуйте його самостійно. Обслуговування і ремонт повинні здійснювати лише кваліфіковані фахівці сервісного центру.

• Оберігайте пристрій від впливу підвищеної вологості, пилу, сильних магнітних полів, вібрації, дії високих температур, їдких рідин і газів.

• Вказівки щодо догляду: для очищення корпусу використовуйте чисту м'яку тканину. Не використовуйте для очищення такі розчинники, як бензин або спирт, оскільки вони можуть пош-КОДИТИ ПОВЕРХНЮ ПРИСТРОЮ.

• Не кидайте пристрій, щоб не пошкодити його.

## $3.$  **КОМПЛЕКТНІСТЬ**

- Ігрове кермо 1 шт.
- Блок педалей 1 шт.
- Скоба кріплення до столу 1 шт.
- СD-диск з драйверами 1 шт.
- Керівництво з експлуатації 1 шт.
- Гарантійний талон 1 шт.

## **4. OCOБЛИВОСТΙ**

- Ергономічне кермо для ігор
- Діаметр керма 9.5" (240 мм)
- Кут повороту 180 градусів
- Підтримка: DirectX 7.0 і вище, Windows XP/Vista/7/8
- Інтерфейс USB
- Функція вібровіддачі для підвищення реалістичності під час гри
- Дві осі, 8- позиційний джойстик і 10 додаткових кнопок
- Гумові вставки в кермі для комфортного водіння
- Гумові присоски і скоба для надійної фіксації до столу
- Робота в цифровому та аналоговому режимах
- Педалі в комплекті

## **5. СИСТЕМНІ ВИМОГИ**

- Вільний порт USB
- Операційна система Windows XP/Vista/7/8

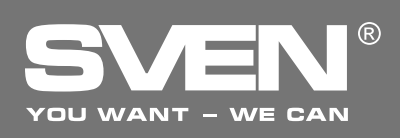

## Ігровий маніпулятор

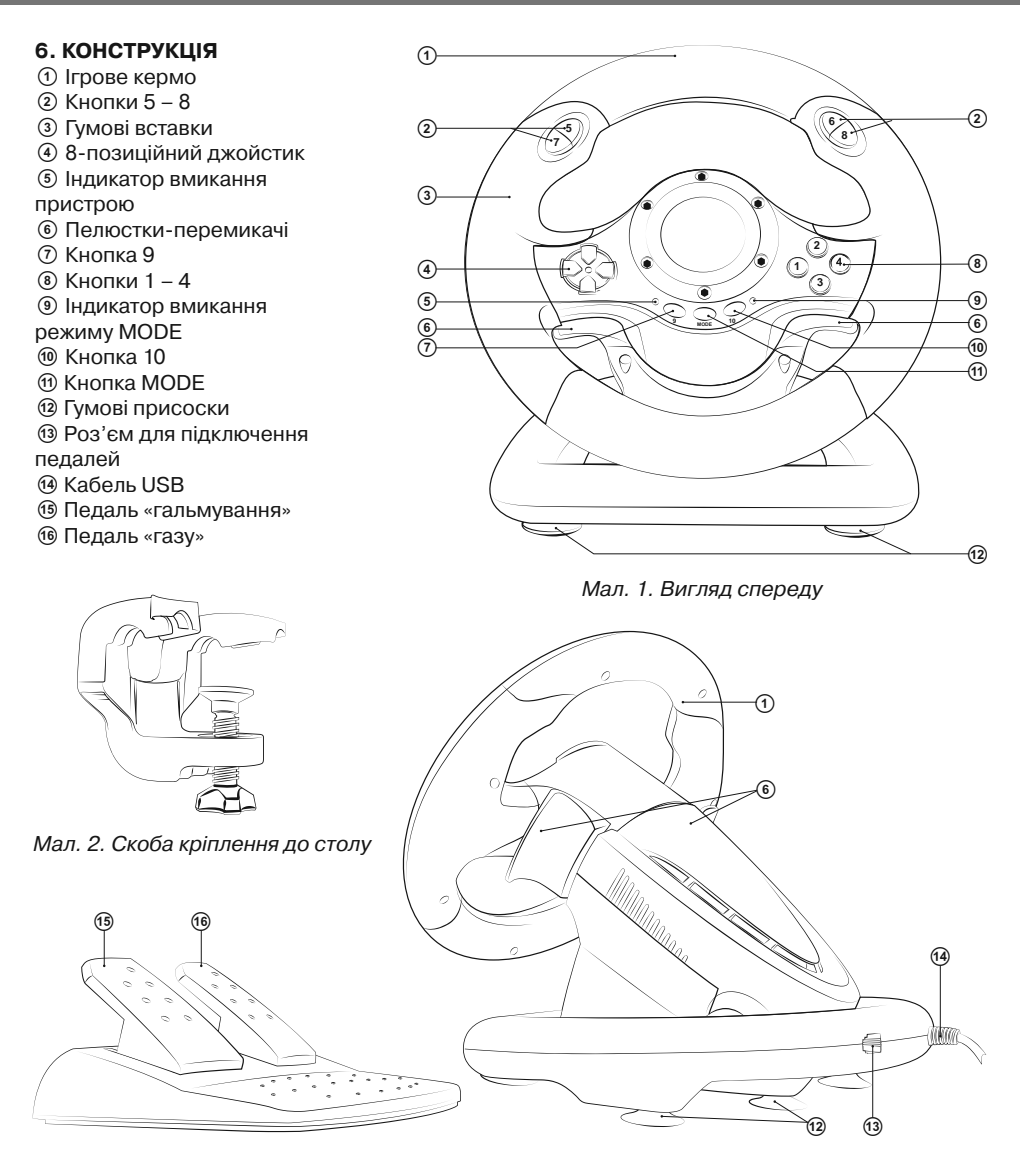

Мал. 3. Блок педалей **и тематичи и мен** Мал. 4. Вигляд ззаду

## **ƾǙǤǹǖǡǜǪǦǖǢ Ǜ ǙǞǥǣǟǧǔǦǔǪǹǺ DRIFT**

## **7. ПІДКЛЮЧЕННЯ ТА ІНСТАЛЯЦІЯ**

• Встановіть пристрій на рівній поверхні (наприклад, столі) на 5 присосок. Якщо необхідно, додатково прикріпіть його до столу за допомогою скоби (мал. 2).

• Підключіть до пристрою блок педалей (мал. 3) за допомогою вмонтованого в блок кабелю до роз'єму RJ-11 ®, а потім підключіть сам пристрій кабелем USB @ до вільного порту USB комп'ютера.

• Вставте CD-диск з драйверами в дисковод ПК і запустіть програму «setup.exe» для встановлення драйверів на ПК. На Desktop (робочому столі) ПК автоматично з'явиться вікно «Game Controller» (мал. 5). Також на Desktop ПК авто-МАТИЧНО З'ЯВИТЬСЯ ІКОНКА «LS-USBMX 1 2 3 Steerin...» (мал. 6), що зручно для майбутніх регулювань.

• Натисніть на кнопку «Test» (див. мал. 5) і на дисплеї ПК з'явиться вікно «LS-USBMX 1/2/3 Steering» (мал. 7). Тут ви можете зробити основні настроювання осей і кнопок.

• Виберіть закладку «Controllers Function» для настроювання осей і кнопок (мал. 8).

#### Настроювання осей і клавіш (не підтриму-**ǷǦǰǥdz ǂDž Vista 64)**

• Настроювання Dead Zone setup («мертвої зони»): маніпулятор не реагуватиме на незначне натискання на педалі газу (Accelerate Y+) і гальмування (Brake Y–) і повороти керма (Steering X), тому потрібно встановити необхідні поправки (див. мал. 8);

• Настроювання Sensitivity setup (чутливості): чим вище встановлена чутливість, тим швидше й оперативніше буде реакція маніпулятора на натискання педалей і повороти керма, тому потрібно встановити необхідні установки – у межах від Lower (низького) до Highest (найвищого) (див. мал. 8);

• У розділі КеуМар Setup можна перепрограмувати значення кнопок: для цього навпроти позначення кнопки необхідно вибрати потрібне значення (див. мал. 8);

**Controller** Please plug your device, select the "LS-USBMX 1/2/3 Steering . "Controller, and then press Controller Status **BELIEF LEAST TIME** Test  $0K$ ǁǕǠ*. 5*

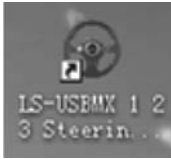

ǁǕǠ*. 6*

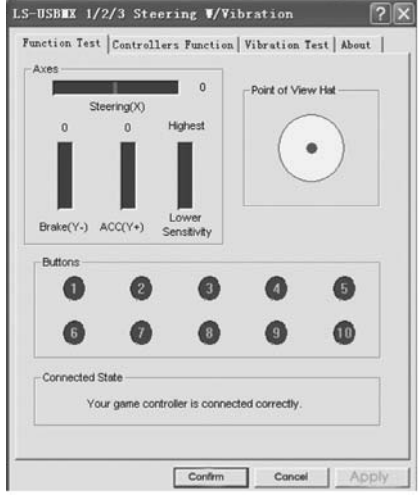

ǁǕǠ*. 7*

# ® YOU WANT - WE CAN

## **ƫǗǤǢǖǜǝ ǠǔǡǹǣǧǟdzǦǢǤ**

• При першому підключенні одразу після встановлення драйверів можна автоматично відцентрувати маніпулятор, натиснувши кнопку  $MODE$   $(n)$ .

## Важливо! Під час автоматичного калібруван-**НЯ НЕ ДОЗВОЛЯЄТЬСЯ НАТИСКАТИ ІНШІ КЛАВІШІ.**

• Виберіть закладку «Vibration test» (третій рядок, див. мал. 9) для перевірки і настроювання функції вібровіллачі:

а) Пересуваючи курсор у рядку Vibration strenght ми можемо збільшити або зменшити силу вібровіддачі, на мал. 9, наприклад, вона складає 85 %; б) Натискаючи кнопки «Left force», «Both force» або «Right force» можна перевірити функцію вібровіддачі (див. мал. 9);

в) Після настроювання і перевірки натисніть на Confirm (підтвердити) у нижньому рядку цього вікна.

Примітки. Безпосередньо в іграх, що підтримують функцію «Force Feedback», можна до- $\mu$ атково настроїти рівень зворотного зв'язку В різних ситуаціях – при аварії, наїзді на  $\blacksquare$  перешкоду чи дорожні знаки тощо. Для цього у вікні настроювань конкретної гри навпроти **ǥǜǦǔǪǹǝ** *(Stick Volume, Road Effects, Collision,*   $E$ ngine *i*  $\tau$ . n.) потрібно зробити відповідні  $3$ міни.

• Перемикання режимів. Ігровий маніпулятор оснашено кнопкою MODE ® для перемикання режиму роботи Digital/Analog, тобто перемикання з цифрового режиму на аналоговий і навпаки. У цифровому режимі при повороті керма і натисненні на педалі відбувається ста- тичне максимальне вмикання/вимикання від- повідних осей, тобто існує тільки положення «увімк./вимкн.». В аналоговому ж режимі сигнал видається залежно від кута повороту керма і міри натиснення педалей, тобто плавно.

• Робота без педалей. Ігровий маніпулятор оснащено пелюстками-перемикачами ©, які можуть замінити педалі газу й гальмування: лівий перемикач виконує функцію гальмування, а правий – газу (прискорення).

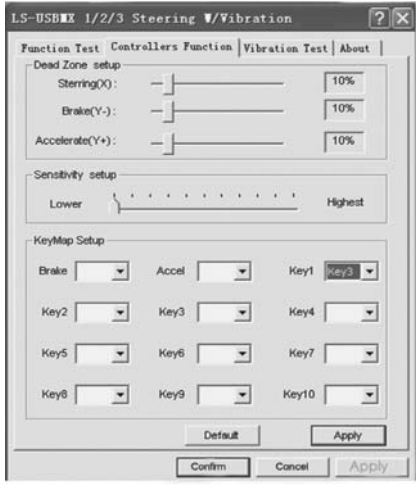

ǁǕǠ*. 8*

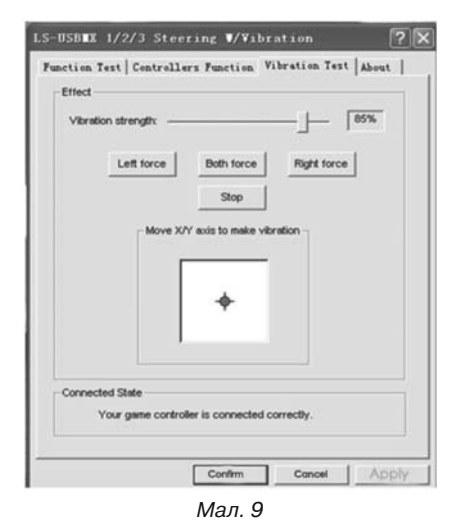

## **ƾǙǤǹǖǡǜǪǦǖǢ Ǜ ǙǞǥǣǟǧǔǦǔǪǹǺ DRIFT**

## $B.$  ВИРІШЕННЯ МОЖЛИВИХ ПРОБЛЕМ

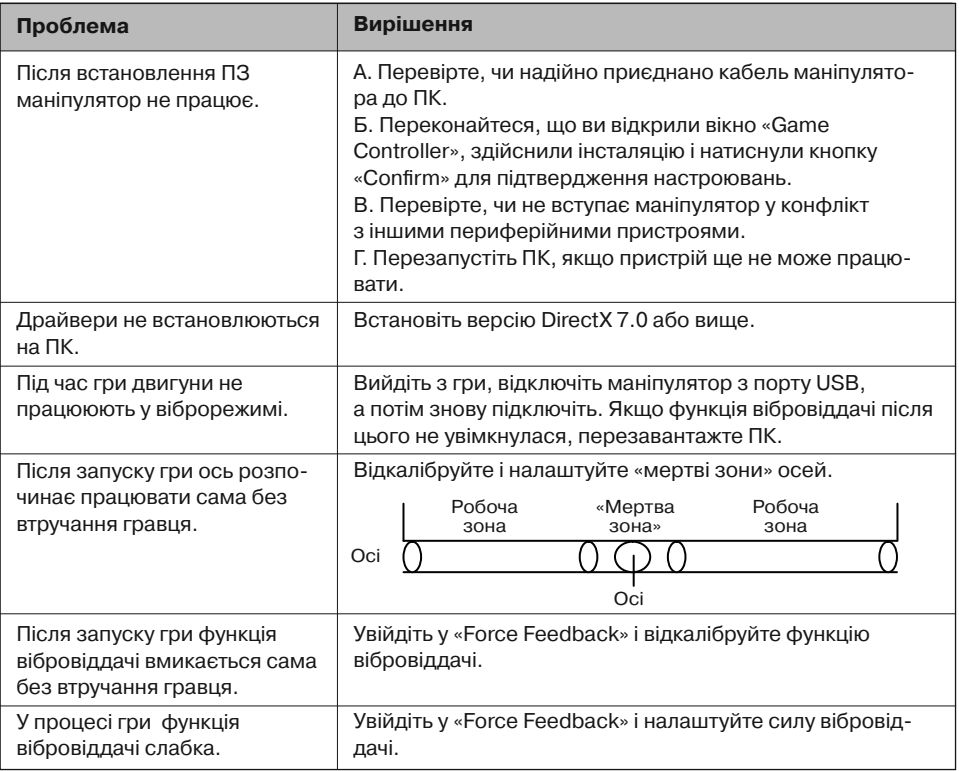

Якщо жоден зі вказаних вище способів не дає змогу вирішити проблему, будь ласка, зверніться за професійною консультацією до найближчого до Вас сервісного центру. Ніколи не намагайтеся ремонтувати виріб самостійно.

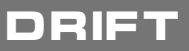

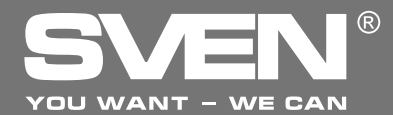

**Game Racing Wheel** 

# **OPERATION MANUAL**

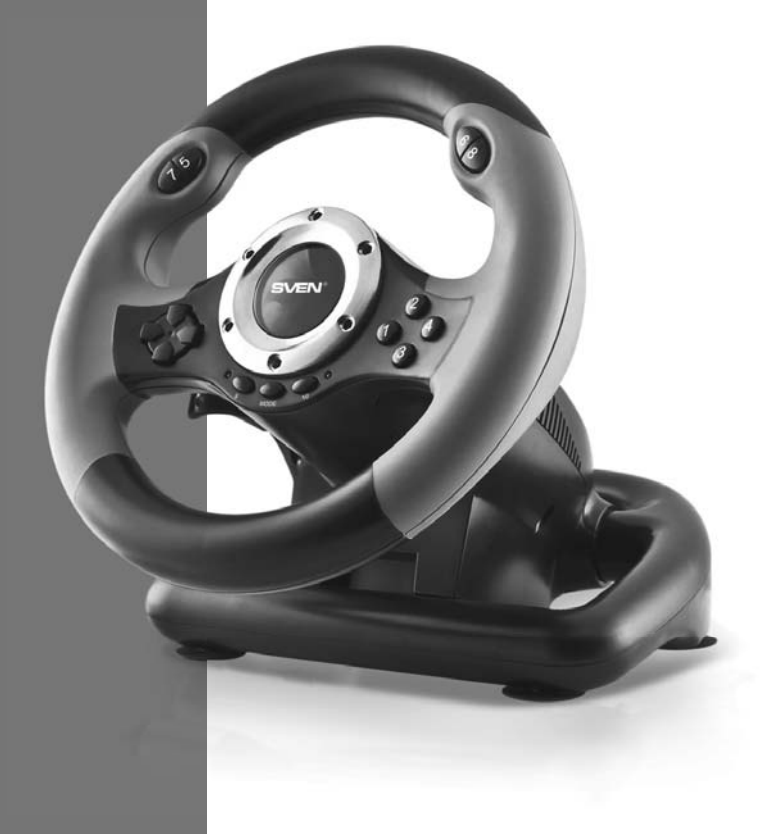

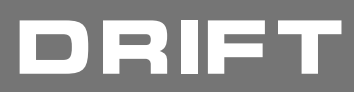

**www.sven.ѵ**

## **Operation Manual DRIFT**

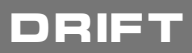

## *Congratulations on the purchase of Sven product!*

Please read this Operation Manual before using the unit and retain this Operation Manual in safe place for future reference.

#### **COPYRIGHT**

© 2014. SVEN PTE. LTD. Version 1.0 (V 1.0). This Manual and information contained in it are copyrighted. All rights reserved.

#### **TRADEMARKS**

All trademarks are the property of their legal holders.

#### **NOTICE OF RESPONSIBILITY RESTRICTION**

Despite the exerted efforts to make this Manual more exact, some discrepancies may occur. The information of this Manual is given on «as is» terms. The author and the publisher do not bear any liability to a person or an organization for loss or damages which have arisen from the information, contained in the given Manual.

## **UNPACKING**

Unpack the device carefully. Make sure there are no accessories left in the box. Check up the device for damages; if the product was damaged during transportation, address the firm which carried out the delivery; if the product functions incorrectly, address the dealer at once.

## **CONTENTS**

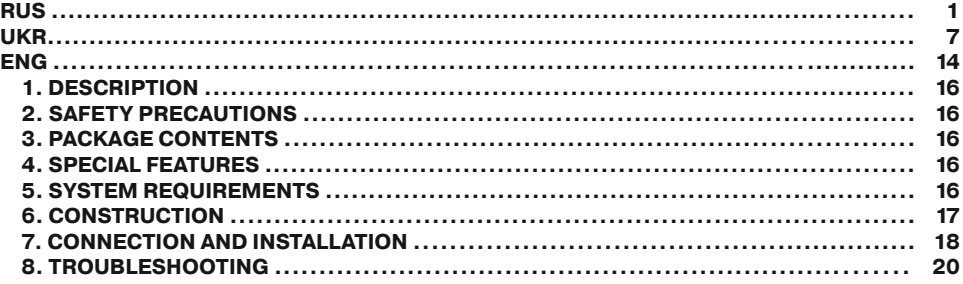

*Technical support is on www.sven.***Н**

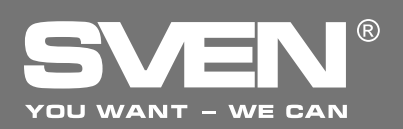

## **1. DESCRIPTION**

DRIFT Game Racing Wheel with built-in vibration feedback mechanism ensures realistic driving in an autosimulator. Effect of vibration feedback imparts a feeling of speed and uneven road surface, vibration at swerves, collisions and crashes in games. Panel with brake and acceleration pedals makes it possible to gain speed or brake in a flash. Rubber coating and ergonomic construction of DRIFT game racing wheel enhance accuracy of driving during the game. There is located a D-Pad, functional programmable buttons that can have different functions assigned on the racing wheel.

## **2. SAFETY PRECAUTIONS**

**•** Do not disassemble or repair the device on your own. Maintenance and repairs should be carried out by qualified staff of the service centre only.

• Protect the device from direct impact of high humidity, dust, strong magnetic fields, vibrations, high temperatures, toxic liquids and gases.

**•** Instructions for device maintenance: for cleaning the case of the device please use clean soft cloth. Do not use such solvents as gasoline or spirit for cleaning, since these solvents can damage the surface of the device.

**•** Do not drop the device not to have it damaged.

## **3. PACKAGE CONTENTS**

- Game Racing Wheel 1 pc
- Pedal unit 1 pc
- Fixation stand 1 pc
- Software CD disk —1 pc
- Operation manual 1 pc
- Warranty card 1 pc

## **4. SPECIAL FEATURES**

- **•** Ergonomic design of game racing wheel
- **•** Wheel diameter 9.5" (240 mm)
- **•** Steering angle 180 degrees
- **•** Supports: DirectX 7.0 or higher, Windows XP/Vista/7/8
- **•** USB Interface
- Built-in Vibration feedback for more realistic effect on game
- **•** Two axes, D-Pad, 10 additional keys
- **•** Rubber coating of the wheel for comfortable driving
- Rubber suction caps and fixation stand for secure fixation on the table
- **•** Digital and Analog Modes available
- **•** Foot pedal unit included

## **5. SYSTEM REQUIREMENTS**

- **•** USB port available
- **•** Operational System Windows XP/Vista/7/8
- **•** DirectX 7.0 Version and up

## **Operation Manual DRIFT**

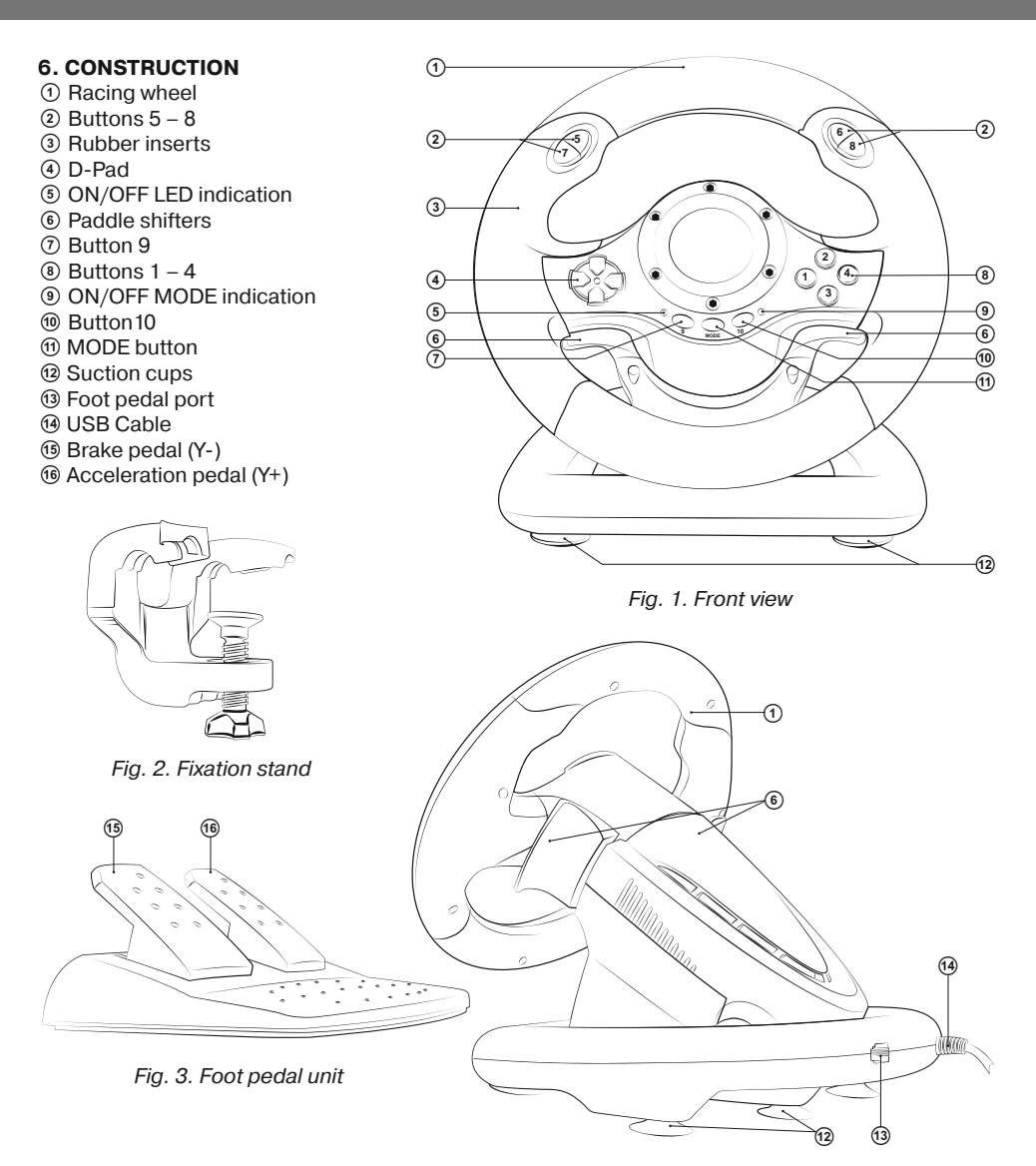

*Fig. 4. Back view*

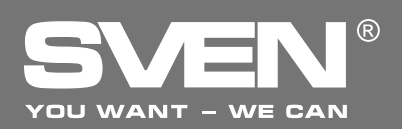

## **Game Racing Wheel**

#### **7. CONNECTION AND INSTALLATION**

**•** Install the device on even surface (for example, on a table) on its 5 suction cups. If necessary fasten it with the fixation stand (Fig. 2).

**•** Connect pedal unit to the device (Fig. 4) via cable of the pedal unit to RJ-11 jack  $\circled{3}$ , then connect USB cable  $\omega$  of the device to the USB port of the computer.

**•** Insert Software CD disk into the disk drive of your PC and launch setup.exe to install drivers on your PC. There should automatically appear Game Controller window on Desktop of your PC (Fig. 5). Also, there will open up icon LS-USBMX 1 2 3 Steerin... (Fig. 6) which is convenient for further adjustments.

**•** Press Test (Fig. 5), and on the display of your PC there will appear LS-USBMX 1/2/3 Steering window (Fig. 7). Here you can make main settings of axes and buttons.

**•** Choose Controllers to set axes and buttons (Fig. 8). **Setting of axes and buttons (not compatible with OS Vista 64)** 

**•** Dead Zone setup: controller will not respond to a slight touch of acceleration pedal (Accelerate Y+), or brake pedal (Brake Y-), or turns of the wheel (Steering X), therefore necessary adjustments should be made by cursors (Fig. 8);

**•** Sensitivity setup: the higher sensitivity is, the swifter and more efficient response of controller to pressing of pedals and turns of the wheel will be, therefore necessary adjustments within Lower to Higher range should be made by cursors (Fig. 8);

**•** KeyMap Setup reprograms functional keys: there should be chosen new necessary assignment against the key designation (Fig. 8);

**•** After installation of the driver, the controller can be automatically centered by pressing MODE button  $\omega$ .

*ATTENTION! During automatic calibration do not press any buttons.*

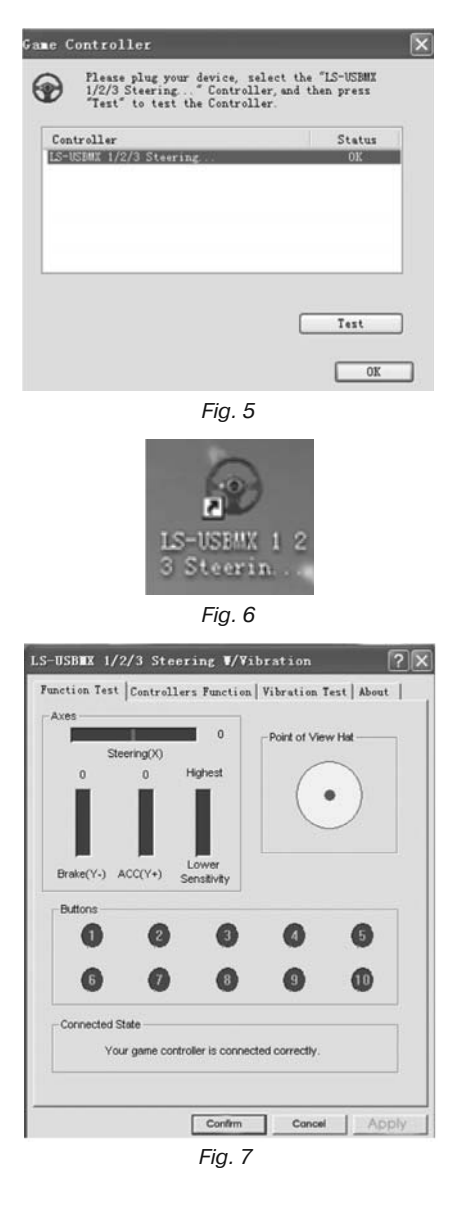

## **Operation Manual DRIFT**

**•** Choose Vibration test (Fig. 9) to check and set vibration feedback:

a) Moving cursor in Vibration strength increases or reduces force of vibration feedback, for example, in fig. 9 vibration feedback is 85 %;

b) Pressing buttons Left force, Both force or Right force allows to check vibration feedback (Fig. 9);

c) After setting and checking, press Confirm in the bottom of the window.

*NOTE! Games supporting Force Feedback can have further setup of feedback in different situations: crashes, collisions against obstacles or road signs etc. For further setup it is necessary to make corresponding adjustments in the setup window against Stick Volume, Road Effects, Collision, Engine etc.*

**•** Switching modes. Game racing wheel is equipped with MODE button  $\omega$  for switching between Digital/ Analog modes, i.e. switching from Digital to Analog mode and vice-versa. When in Digital mode the wheel is turned and pedals are pressed, there is static maximum switching ON/OFF of corresponding axes, i.e. there is only ON/OFF position. In Analog Mode the signal is sent dependent on steering angle of the wheel and extent to which the pedal was pressed, i.e. smoothly.

**•** Operation without pedal unit. Game racing wheel is equipped with paddle shifters  $$\circ$$ , that substitute acceleration and brake pedals: the left paddle shifter functions as a brake pedal, while the right paddle shifter functions as an acceleration pedal.

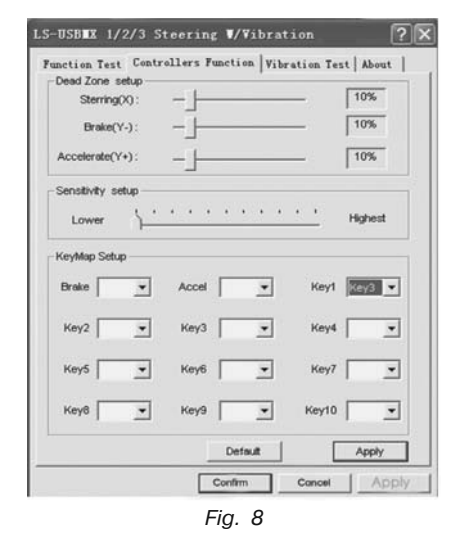

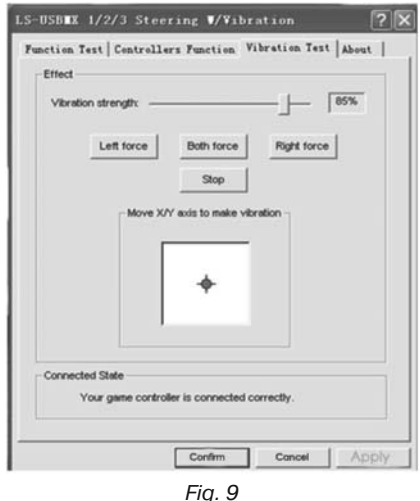

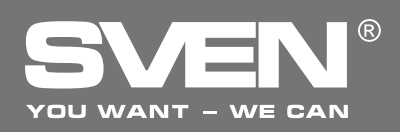

## **Game Racing Wheel**

## **8. TROUBLESHOOTING**

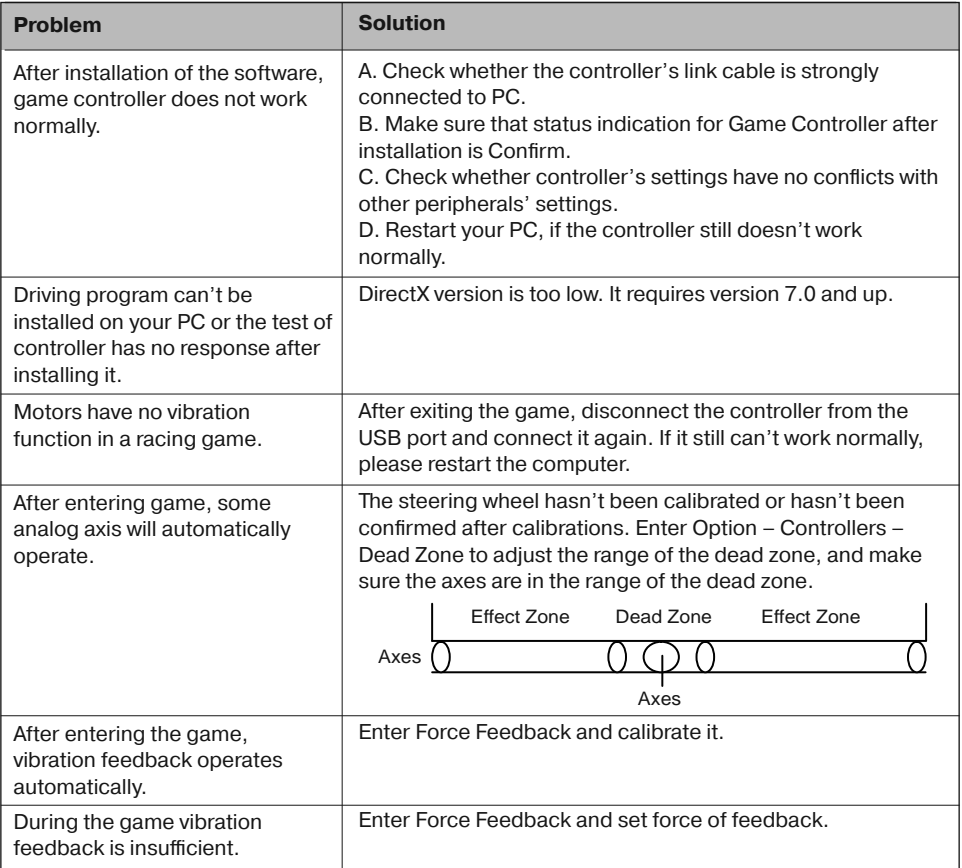

If none of the above mentioned solutions removes the problem, please refer to nearest authorized service center for consultation by qualified specialist. Never try to repair the device on your own.

## **Игровой манипулятор**

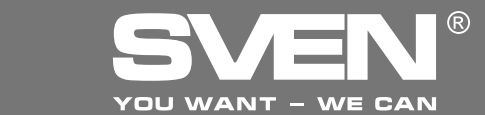

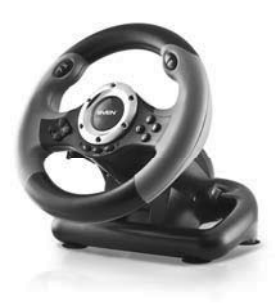

#### ǀǢǘǙǟǰ: **Drift**

Импортер в России: ООО «СКАНДИТРЕЛ». 111024, РФ, г. Москва, ул. Авиамоторная, д. 65, стр. 1. Уполномоченная организация в России: ООО «РТ-Ф». 105082, г. Москва, ул. Фридриха Энгельса, д. 75, стр. 5. Условия гарантийного обслуживания смотрите в гарантийном талоне или на сайте www.sven.fi Гарантийный срок: 12 мес. Срок службы: 2 года. Производитель: «СВЕН ПТЕ. Лимитед», 176 Джу Чиат Роуд. № 02-02. Сингапур. 427447. Произведено под контролем «Свен Скандинавия Лимител», 48310, Финлянлия, Котка, Котолахдентие, 15. Сделано в Китае.

#### ǀǢǘǙǟǰ: **Drift**

Постачальник/імпортер в Україні:

ТОВ «СВЕН Центр», 08400, Київська область, м. Переяслав-Хмельницький, вул. Героїв Дніпра, 31, тел. (044) 233-65-89/98. Призначення, споживчі властивості та відомості про безпеку товару дивіться у Керівництві з експлуатації. Умови гарантійного обслуговування дивіться в гарантійному талоні або на сайті www.sven.fi

Гарантійний термін: 12 міс. Строк служби: 2 роки. Товар сертифіковано/має гігієнічний висновок. Шкідливих речовин не містить. Зберігати в сухому місці. Виробник: «СВЕН ПТЕ. Лімітед», 176 Джу Чіат Роуд, № 02-02, Сінгапур, 427447. Виготовлено під контролем «Свен Скандинавія Лімітед», 48310, Фінляндія, Котка, Котолахдентіє, 15. Зроблено в Китаї.

Manufacturer: SVEN PTE. LTD, 176 Joo Chiat Road,  $N<sup>°</sup>$  02-02. Singapore, 427447. Produced under the control of Oy Sven Scandinavia Ltd. 15, Kotolahdentie, Kotka, Finland, 48310. Made in China.

**® Registered Trademark of Oy SVEN**

# **S** Registered Trademark of Oy SVEN<br>Scandinavia Ltd. Finland.